# **2015**

## Papierwechsel beim Greenfeedrucker Citizen CL-S521

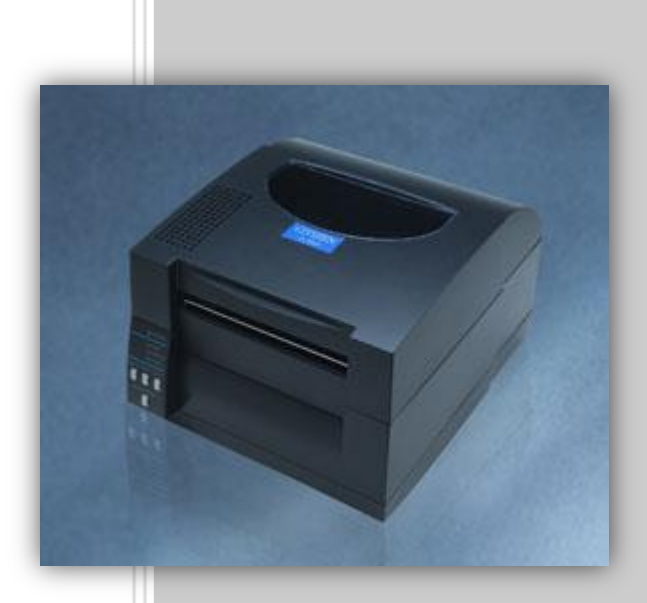

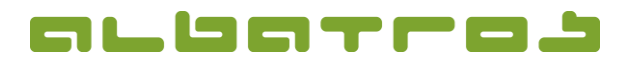

#### **Kundenreferenz**

## **Papierwechsel beim Greenfeedrucker** "Citizen CL-S521"

1 [3]

Dieses kleine "How To..." soll ihnen die einzelnen Schritte, die zum Auswechseln der Greenfee-Rollen notwendig ist, bildlich veranschaulichen. Dabei ist es besonders wichtig, auf die Lage des Papiers sowie der Sensoren zu achten, welche später für einen korrekten Vorschub und Abschnitt sorgen.

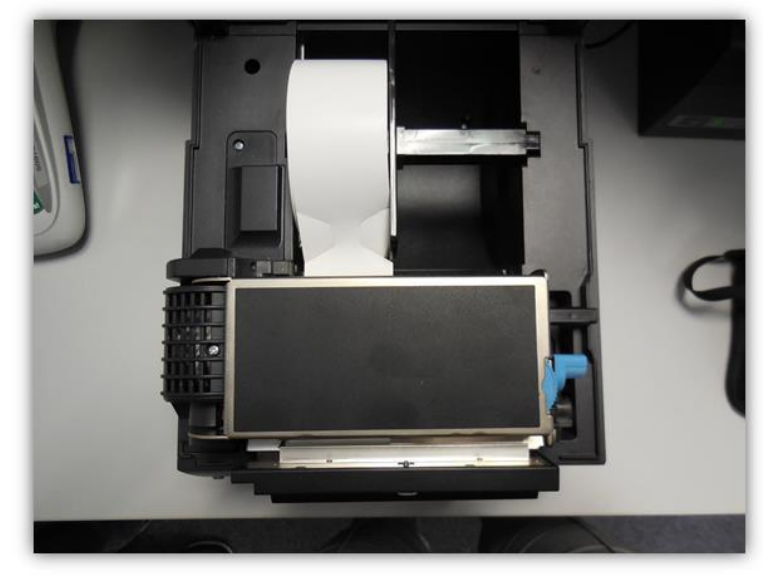

Die Abbildung zeigt den Drucker, die Schutzklappe wurde bereits nach hinten aufgeklappt.

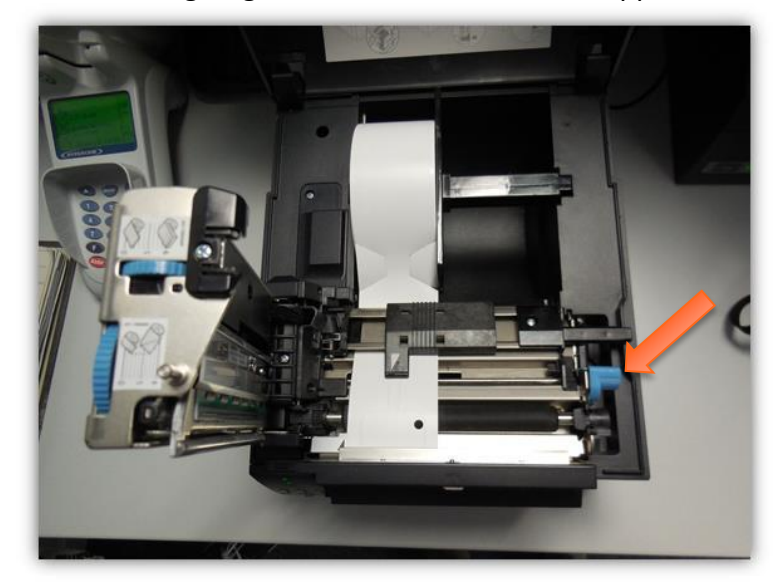

Klappen Sie zunächst den Thermodruckkopf nach oben. Zum Entriegeln benutzen Sie den an der rechten Seite befindlichen Entriegelungshebel.

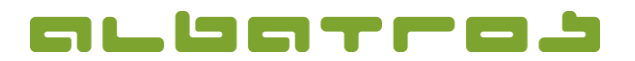

#### **Kundenreferenz**

## **Papierwechsel beim Greenfeedrucker** "Citizen CL-S521"

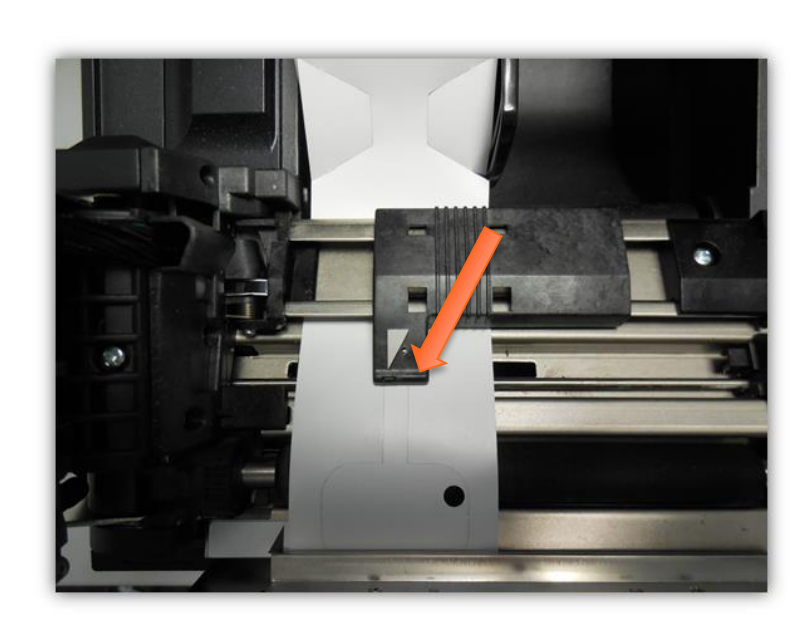

Die Papierlage ist linksbündig, der darüber befindliche Sensorspiegel muss mittig zum Papier justiert sein, damit er die Stanzung am Ende eines jeden Greenfeetickets erkennen kann und dann entsprechend das Ticket zurückzieht und schneidet.

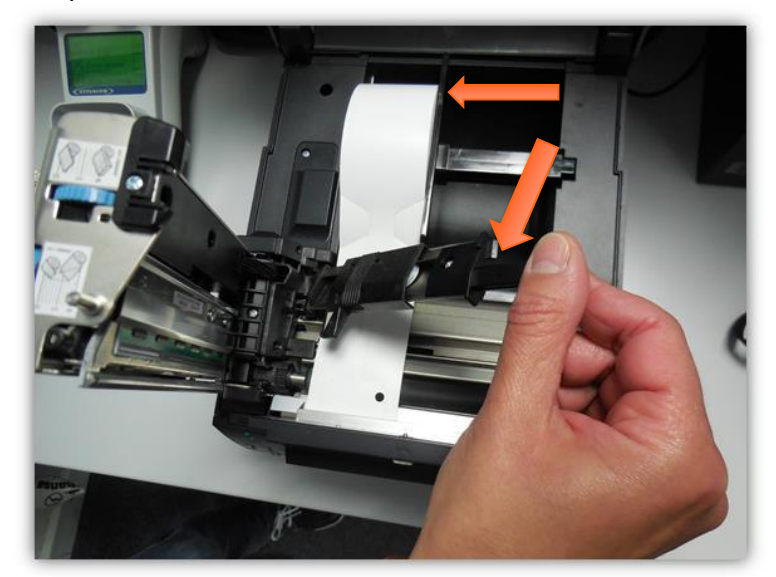

Klappen Sie auch diesen Hebel an dem seitlichen Verschluss nach oben, um an die Papierlage zu gelangen. Nun kann die Rolle getauscht werden. Achten Sie darauf, dass die Rolle so eingesetzt werden muss, dass die bedruckbare, weiße Seite oben ist. Nach dem "Neueinlegen" des Papiers bitte auch die Begrenzungsschiene wieder bündig aufschieben, damit sich das Papier nicht verziehen kann oder schräg eingezogen wird.

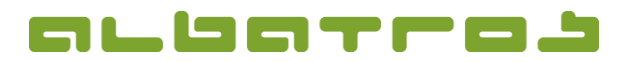

#### **Kundenreferenz**

## **Papierwechsel beim Greenfeedrucker** "Citizen CL-S521"

Die Druckqualität ist bei neuen Geräten werksseitig bei Auslieferung optimal eingestellt.

Das Gerät wird jedoch mit der Zeit altern und nach einigen Betriebsjahren kann es vorkommen, dass der Thermodruckkopf schwächer oder auch ein intensiviertes Druckbild gewünscht wird.

Dazu wurde vom Hersteller an der Seite des Druckkopfes neben der Papierdickeeinstellung auch ein Verstellrad für die Intensität angebracht. Verstellen Sie dieses Rad nur, wenn Sie es benötigen und testen Sie das Ergebnis stufenweise. Eine zu hohe Einstellung kann den Druckkopf beschädigen, wodurch ein Austausch notwendig wird.

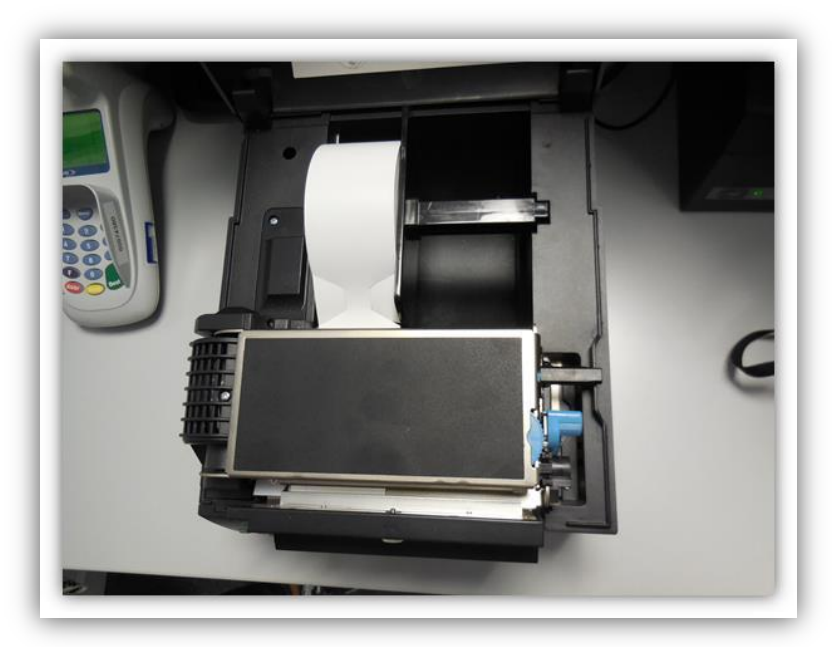

Geschafft! Nun ist der Drucker für den nächsten Einsatz wieder betriebsbereit.

3 [3]